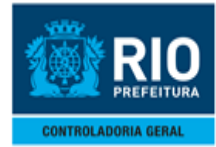

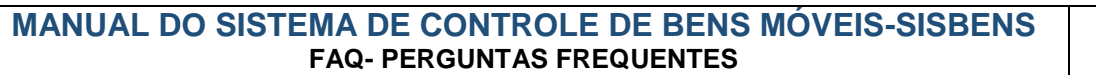

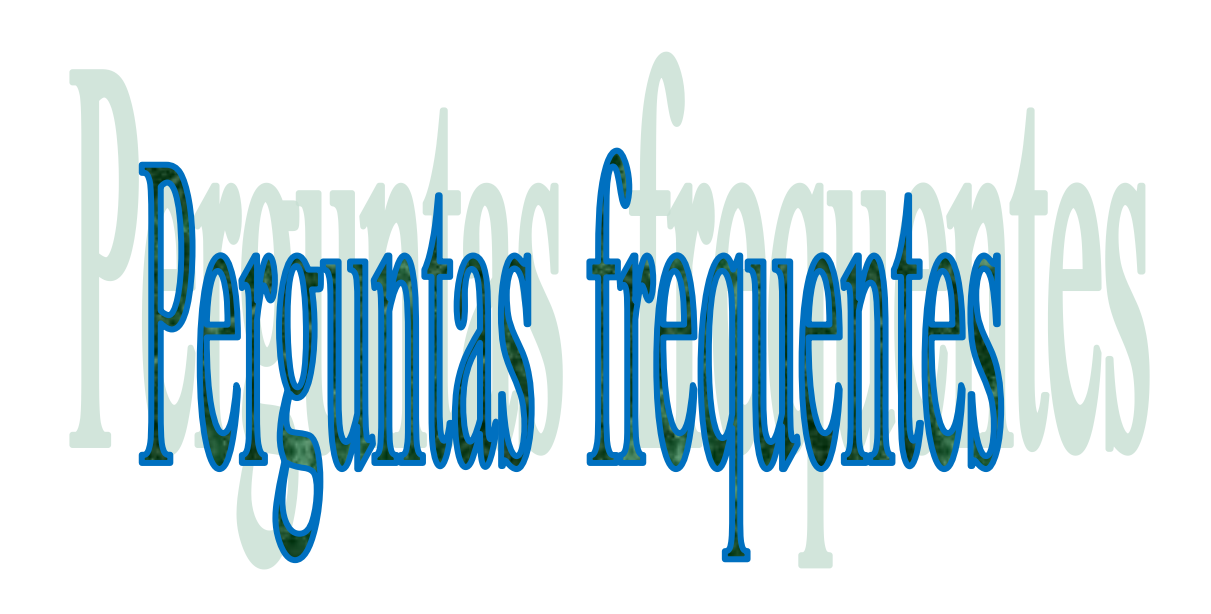

# Sumário

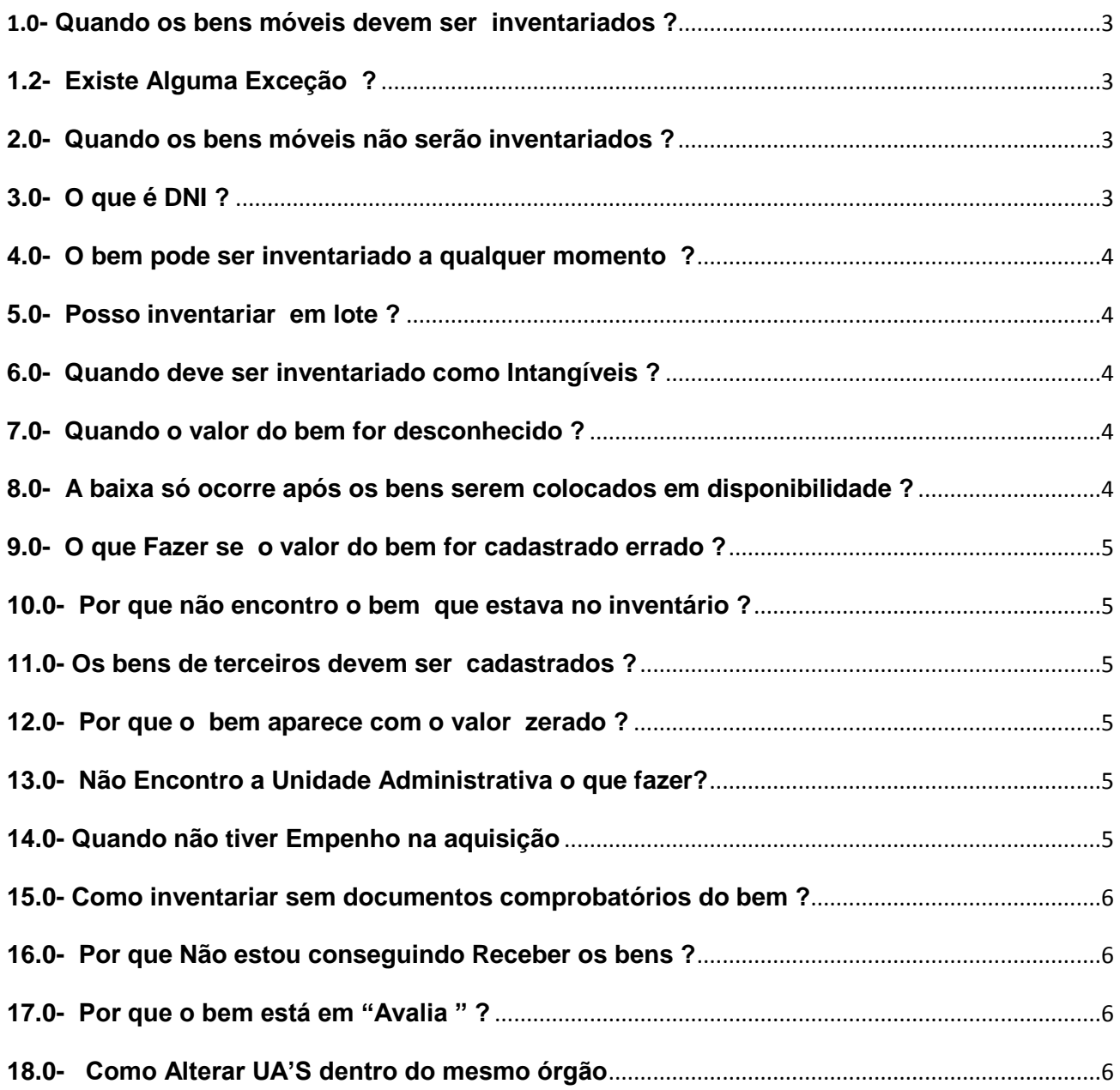

## <span id="page-2-0"></span>**1.0- Quando os bens móveis devem ser inventariados ?**

 Serão inventariados os bens móveis que atenderem simultaneamente aos Seguintes critérios:

# **(Art. 19 da Resolução CGM nº 841, de 27/06/08)**

I - os bens cujo custo de fabricação ou o valor unitário, independente da forma de aquisição, seja superior a **R\$ 1.200,00** *(Resolução CGM nº 1.442 de 22 de outubro de 2018);*

II - os bens cuja durabilidade **seja superior a 02 (dois)** anos nas entidades regidas pela Lei Federal nº 4.320/64 e 01 (um) ano nas entidades regidas pela Lei Federal nº 6.404/76.

# <span id="page-2-1"></span>**1.2- Existe Alguma Exceção ?**

 § 2° Deverão ser inventariados, ainda que não atendam ao critério estabelecido no inciso I do artigo 19 da Resolução CGM n°841 , os mobiliários considerados como **imprescindíveis para a atividade do órgão**, tais como: armários, arquivos, bancos, carteiras escolares, cadeiras, estantes, leitos hospitalares, mesas e sofás.

## <span id="page-2-2"></span>**2.0- Quando os bens móveis não serão inventariados ?**

 Não serão inventariados como bens móveis: (Art. 20 da Resolução CGM nº 841, de 27/06/08)

- $\checkmark$  Os bens adquiridos para repor componentes de um conjunto já inventariado, excetuando o disposto neste item;
- $\checkmark$  Os bens que possam ser veículos de doenças transmissíveis sendo, pelo seu uso, passíveis de incineração; e
- Os livros, devendo estes permanecer sob controle físico do órgão detentor da sua guarda.

## <span id="page-2-3"></span>**3.0- O que é DNI ?**

 Para que as liquidações dos bens móveis possam ser efetivadas no sistema Fincon , os bens deverão estar previamente cadastrados no SISBENS WEB, e comprovados através da emissão do **Documento de Acréscimo** emitido pelo SISBENS WEB, ou justificados através da emissão **dos Documentos de Não Inventariação - DNI**, e juntados ao processo de liquidação .

Ou seja, **O DNI** é utilizado para justificar que o bem não foi inventariado pois, este não atende os critérios estabelecidos para inventariar .

#### <span id="page-3-0"></span>**4.0- O bem pode ser inventariado a qualquer momento ?**

 Sim, O período contábil corrente ficará disponível para levar os dados para a contabilidade, mas o bem mesmo que comprado anteriormente pode ser inventariado a qualquer momento. por exemplo , se o Bem foi comprado em : 02/06/1992 , este bem pode ser inventariado neste atual período corrente .

## <span id="page-3-1"></span>**5.0- Posso inventariar em lote ?**

Só é permitido a inventariação em lote quando se destinar para o **almoxarifado** , onde o bem não estará em uso .Se for para uso , mesmo que a aquisição seja de um grande número de unidades , deverá ser cadastrado de forma **unitária** no sistema . Recebendo uma numeração única para cada bem

## <span id="page-3-2"></span>**6.0- Quando deve ser inventariado como Intangíveis ?**

Deverão ser inventariados como intangíveis, dentre outros, as patentes, os softwares customizados, os programas e sistemas corporativos informatizados,desenvolvidos por entidade municipal ou para ela licenciados

## <span id="page-3-3"></span>**7.0- Quando o valor do bem for desconhecido ?**

Caso o valor do bem móvel seja desconhecido, solicita à ComissãoEspecial de Baixa e Avaliação a valoração do bem móvel. (Parágrafo único doart. 17 da Resolução nº 841, de 27/06/08). A **COMISSÃO ESPECIAL DE BAIXA E AVALIAÇÃO ,** Atribui valor ao bem móvel e junta ao processo. (Parágrafo único do art. 17da Resolução nº 841, de 27/06/08) . Envia o processo à Gerência de Infraestrutura e Logística ou Órgão equivalente da Administração Direta.

#### <span id="page-3-4"></span>**8.0- A baixa só ocorre após os bens serem colocados em disponibilidade ?**

Os bens que tenham incidido em **obsolescência, imprestabilidade e desuso** serão colocados inicialmente em disponibilidade para transferência entre unidades administrativas da Administração.

(Art. 37 da Resolução CGM nº 841, de 27/06/08)

A disponibilidade de bens para transferência entre unidades do mesmo ente ou em doação a outros entes deste Município será divulgada, se for necessário, por meio de **comunicação eletrônica**, sendo que a expectativa de resposta será limitada a 10 (dez) dias úteis, contados a partir do aviso.

## <span id="page-4-0"></span>**9.0- O que Fazer se o valor do bem for cadastrado errado ?**

Em um período aberto, utiliza a função " **Estorno de aquisição**" e realiza novamente a aquisição do bem com o valor correto. Porém, no caso do período contábil fechado, deverá realizar uma **baixa** desse bem.O Estorno de Aquisição.Só pode ser realizado se mês de aquisição ainda aberto.

## <span id="page-4-1"></span>**10.0- Por que não encontro o bem que estava no inventário ?**

Relatório de Inventário é a posição atual dos bens, ou seja, independente do período solicitado a relação viria com os bens do período solicitado e com as respectivas movimentações/atualizações dos dados até a posição atual de tais bens. Ou seja , podem ter ocorrido movimentações dos bens no decorrer dos períodos , como baixas e transferências .

## <span id="page-4-2"></span>**11.0- Os bens de terceiros devem ser cadastrados ?**

 Os bens de terceiros serão controlados fisicamente nas unidades em que estiverem em uso e através do sistema de controle de bens patrimoniais

## <span id="page-4-3"></span>**12.0- Por que o bem aparece com o valor zerado ?**

O bem foi totalmente depreciado em virtude de ser muito antigo, ou seja, foi depreciado até o seu valor total/nominal.

## <span id="page-4-4"></span>**13.0- Não Encontro a Unidade Administrativa o que fazer?**

Solicitar por e-mail ou Ofício a criação, informando a data da publicação no DO( DIÁRIO OFICIAL ) .Que será verificado no site do SICI(*Sistema Integrado de Codificação Institucional*

- será cadastrado a U.A. solicitada;
- $\checkmark$  disponibilizada no SISBENS através da função Composição da Estrutura Organo Funcional

## <span id="page-4-5"></span>**14.0- Quando não tiver Empenho na aquisição**

Um dos campos obrigatórios no prencimento na aquisição de bens é da **subpasta Dados da Compra** No Campo **"Ano/Empenho".** Quando a aquisição de bem não tiver empenho. Por exemplo: Aquisição de Organizações Sociais (OS), Doação. O campo deve ser preenchido com o seguinte formato " histórico de movimento" AQUISIÇÃO OS assim como DOAÇÃO

## <span id="page-5-0"></span>**15.0- Como inventariar sem documentos comprobatórios do bem ?**

Através do Historico do Movimento Superviniencia ativa e a valoração do bem se dará via **Comissão Especial de Baixa e Avaliação a valoração do bem móvel. (Parágrafo único doart. 17 da Resolução nº 841, de 27/06/08).**

## <span id="page-5-1"></span>**16.0- Por que Não estou conseguindo Receber os bens ?**

Somente com a senha do código do órgão que será possível realizar essa função. O usuário matricula não tem acesso para efetivar essas funcionalidade

## <span id="page-5-2"></span>**17.0- Por que o bem está em "Avalia " ?**

 Se órgão realizou a função Intenção de Transferência para outra secretaria após o término do prazo de aceite, o bem listado na intenção de transferência ficará com a situação de **"AVALIA"** (Quando um bem estava em intenção de transferência e foi retirado pelo órgão de origem através de limpeza da intenção ou por ter expirado o prazo para aceitar o bem pelo Órgão de destino.)

Nesses casos o usuário responsável, pela intenção de transferência, poderá reenviar para o destino prorrogando, desta forma, o prazo por mais **15 dias para o aceite**. Caso contrário, o usuário responsável poderá limpar o grid da intenção de transferência, desistindo da transferência

#### <span id="page-5-3"></span>**18.0- Como Alterar UA'S dentro do mesmo órgão**

Se o intuito for -Transferir de uma Unidade administrativa para outra Unidade Administrativa (dentro da mesma secretaria).

- Transferir de uma Localização para outra Localização (dentro da mesma secretaria). Deve-se utilizar a função " Alteração Cadastral Simplificadada "